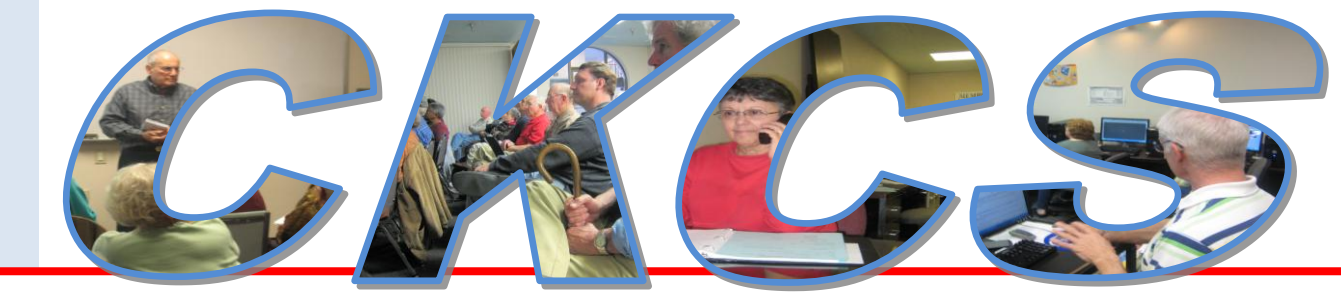

### **Central Kentucky Computer Society**

**CKCS Resource Center, 160 Moore Drive, Suite 107, Lexington, Kentucky, 40503 (859) 373-1000 www.ckcs.org**

**July 2010 – Vol. 18, No. 7** © **Central Kentucky Computer Society Inc. Posted Jun 30, 2010**

# **Lexmark coming to CKCS**

Our TECH NIGHT program in July will feature a presentation by two key product managers, Elizabeth Jones and Stephen Stuart of Lexmark. The program will be at the CKCS Resource Center on Monday July 12 at 7:00 PM. All CKCS members and the public are invited.

They will show several printers appropriate for the home / office environment which are economical in their use of printer ink. Two new models (just introduced) are pictured below.

Attendees may expect to learn about the current printer market and what the future may hold.

For years, Lexmark has been one of the leaders in the printer market and their main printer production plant is here in Lexington.

Be sure to attend and meet these two key presenters. ■

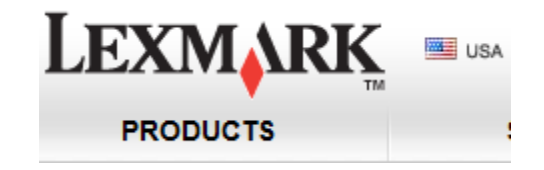

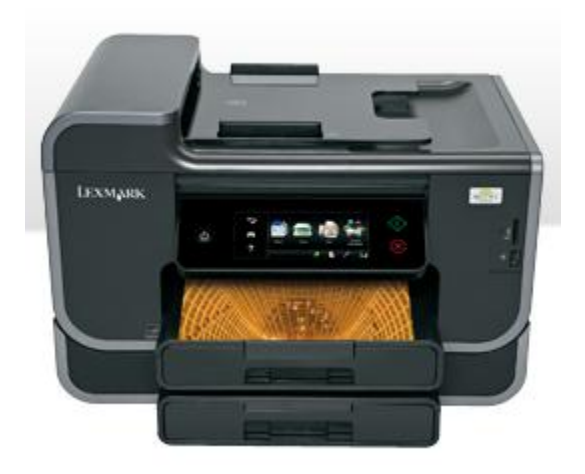

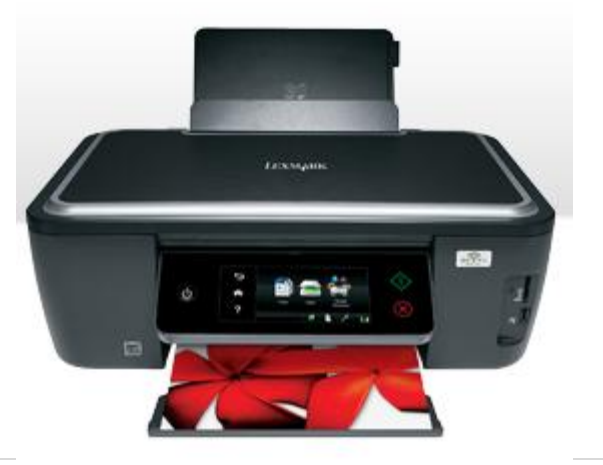

**1** July 2010

# **Picnic was Good Good Good!**

Those who attended the annual CKCS picnic enjoyed **GOOD** weather **GOOD** food and **GOOD** fellowship. The weather cooperated and got the rain out of the way in the morning hours. There was plenty of delicious chicken and members furnished a lot of delicious food and many desserts. The beverages for everyone were furnished by CKCS corporate partner, Freddy Peralta, owner of Kentucky Trade. There was time to visit and enjoy time with fellow members. The picnic was held at Shillito's Park on June 14. There was a brief business meeting and election of officers and directors who will serve for 2010-11.

**--- The pictures below and on the next page were taken by Joe Dietz and Jerry Hubble.**

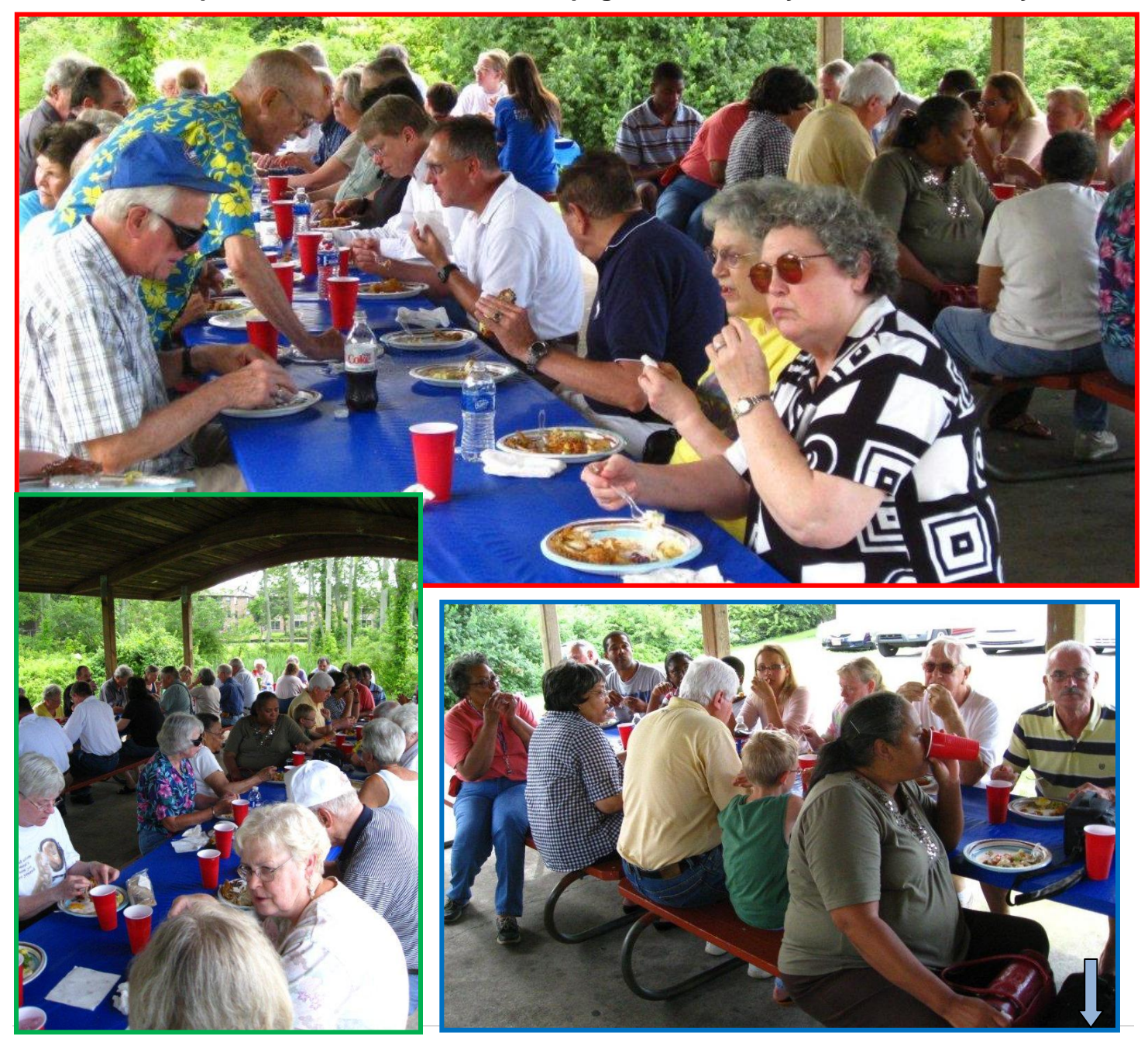

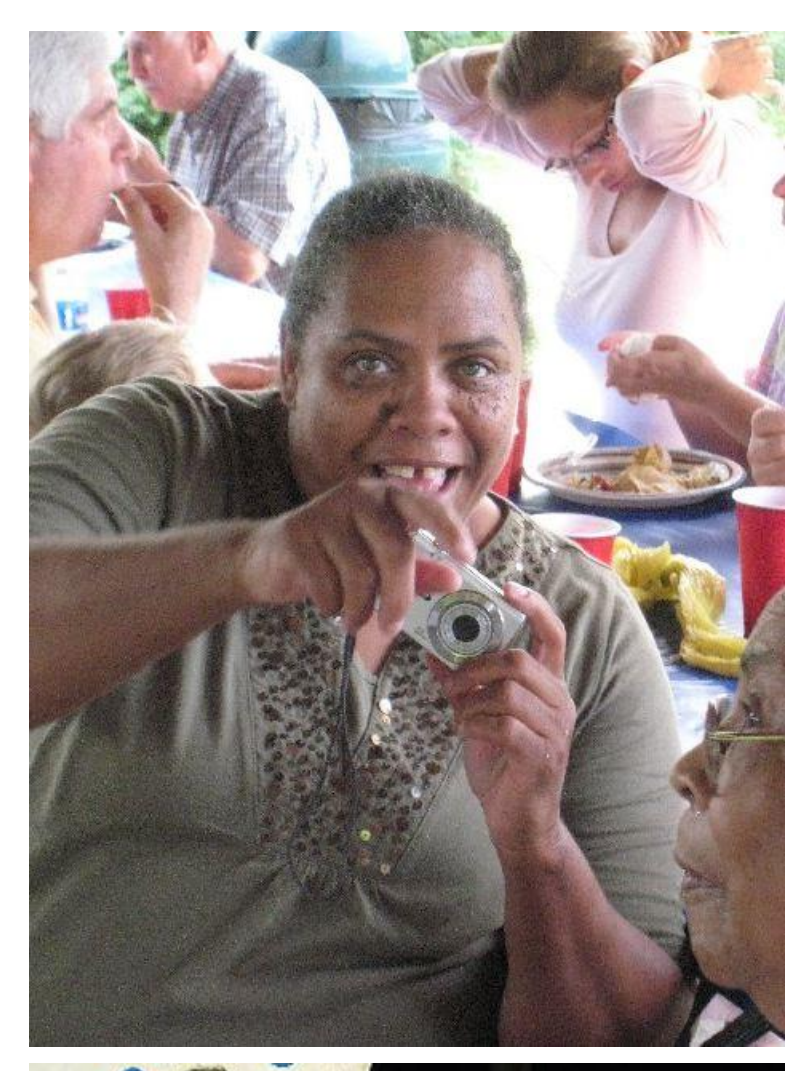

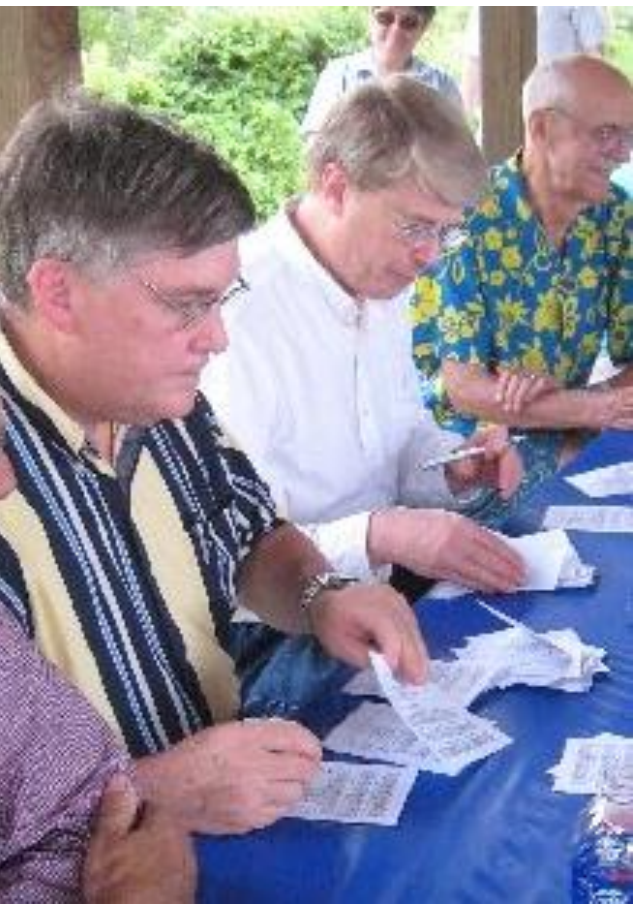

**Photos at the Picnic (by Joe Dietz and Jerry Hubble)**

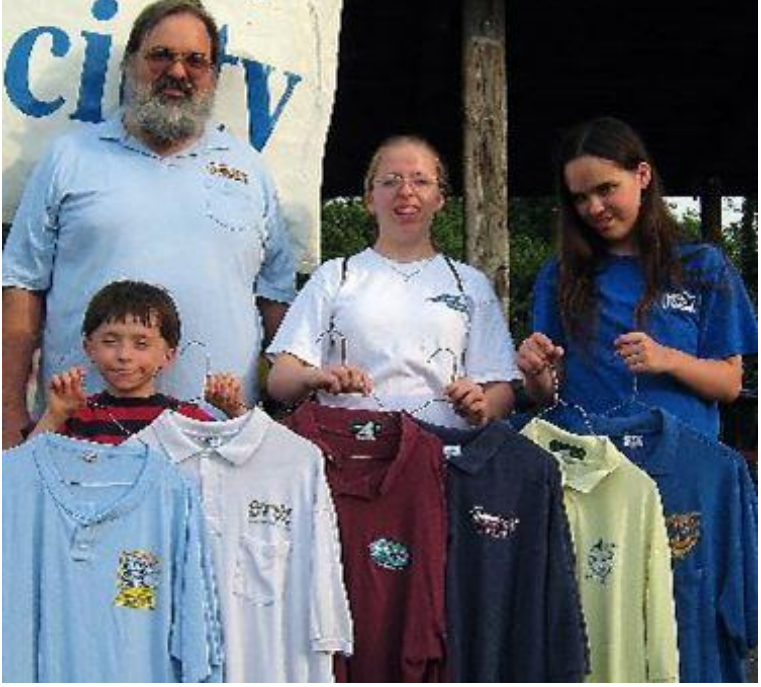

Vote Counting (above right ) Darlene (above left)

At left, Paul Stackhouse came to the picnic with a bit of CKCS history. From 1990 to 1997 CKCS sponsored CompuLex, a trade show – most were held at Heritage Hall / Rupp Arena. Most years, the CKCS volunteers who worked the show were issued unique T-shirts and he had seven of those to display. With Paul are his daughters Kellyann, and Christa and son, Paul Robert, displaying the shirts. You may view the shirt logos on the next page.

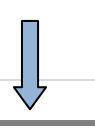

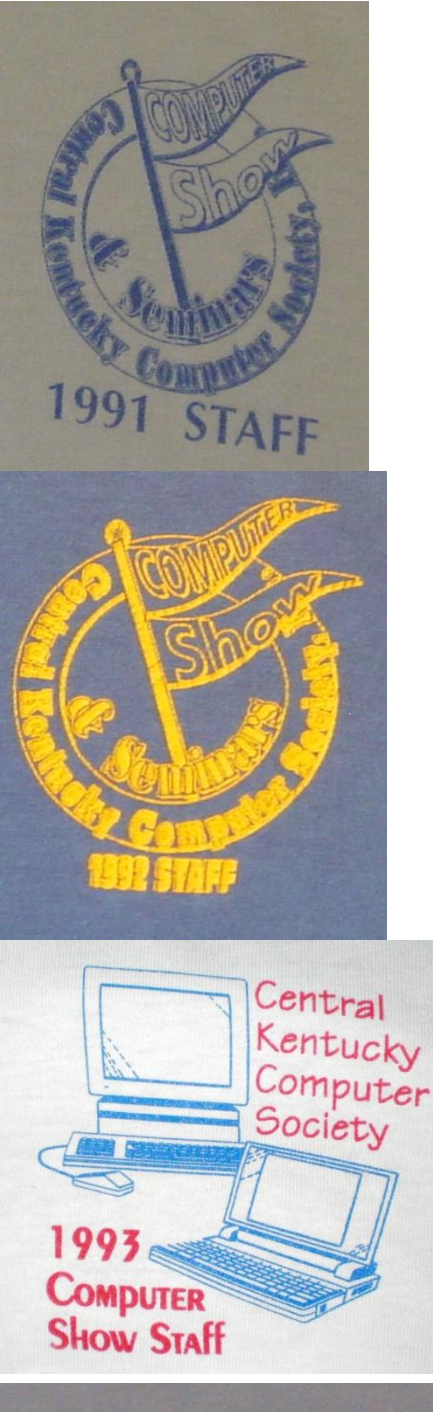

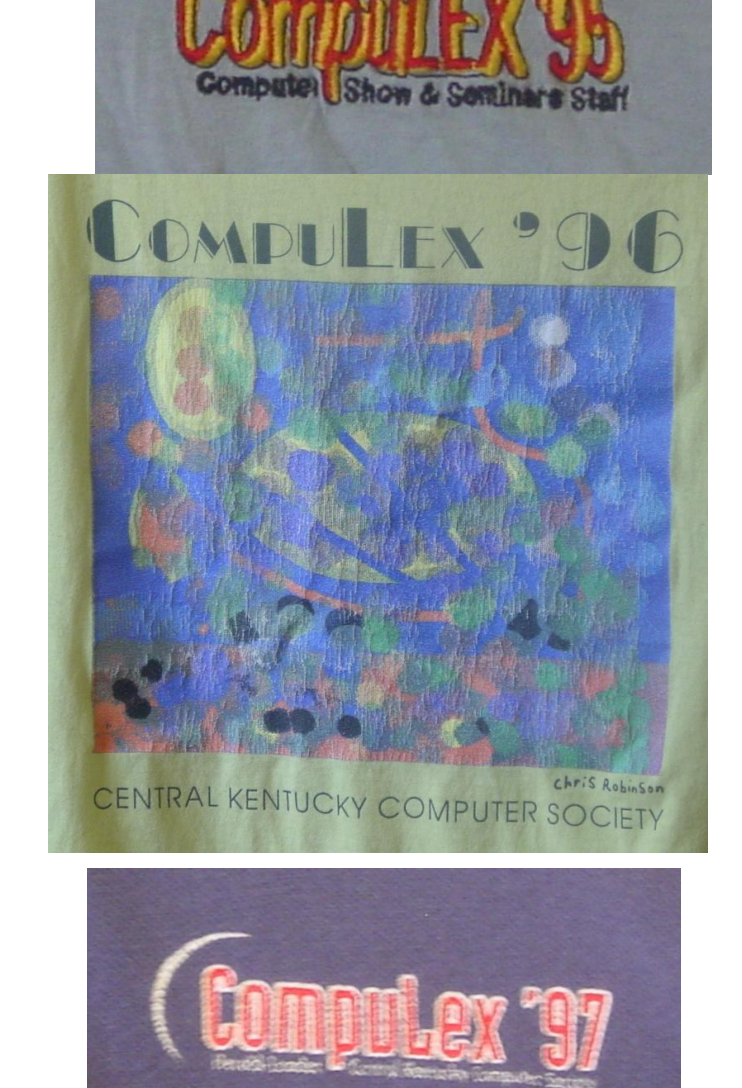

Central Kentucky Computer Soc

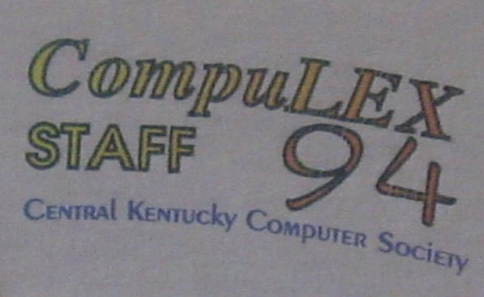

**On this page** are Logo"s from staff T-shirts from the CompuLex shows sponsored by CKCS. Two long-time CKCS members Gerald Wells furnished the photo of the 1993 shirt logo; all others were furnished by Paul Stackhouse. There was no staff T-shirt logo for the first CompuLex show held in 1990. **For more information about CompuLex, click here and look at page 5**

[http://www.ckcs.org/ckcs\\_history.pdf](http://www.ckcs.org/ckcs_history.pdf) .  $\blacksquare$ 

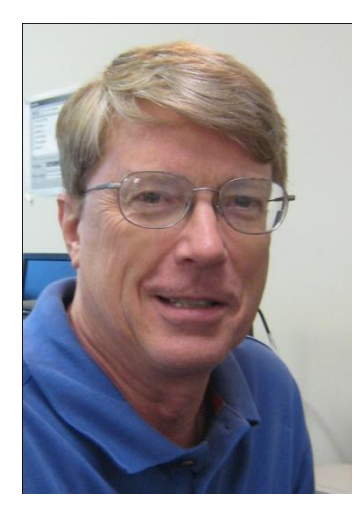

# President"s Comments

**By Mike Seiler, CKCS President [mj.seiler@yahoo.com](mailto:mj.seiler@yahoo.com)**

**Thank you** for your support and confidence in electing me as your new president. I am looking forward to serving each of you next year. I want us to continue to provide enriching programs for everyone at CKCS and to grow as an organization. If you have any ideas about ways we can improve CKCS you can contact me on Monday morning at the CKCS office, (859) 373-1000.

### **TECH NIGHT**

Tech Night for July 12 will feature home and small office printers from Lexmark. Two Lexmark employees will demonstrate several of Lexmark's printers at CKCS. Two of the printers they will bring are the Lexmark Platinum Pro 905 and the Lexmark Interact 605. Also, I have asked them to talk about the future of the printing market and where they think it is headed.

### **SUMMER CLASSES**

Summer classes are about to begin at CKCS. All PC"s in the computer lab at CKCS have been converted to the Windows 7 operating system. Which means all summer 2010 classes will be taught on Windows 7 computers. Wendell Curtis and I have been busy rewriting the Computer Basics and Beyond Basics courses to reflect this change. If you are interested in learning more about Windows 7 and how it is different from the other operating systems you might want to enroll in the Computer Basics or Beyond Basics class. If you are interested in learning how to download pictures from your digital camera to your computer and then edit them, you should consider taking one of our digital imaging classes. For those of you that are still having trouble with email and using the internet we are offering a beginning class in email and internet use. You need to sign up soon since classes begin July 12. Call CKCS for more information or visit our web site for the schedule and complete course descriptions.

### **TWO OR THREE VOLUNTEERS NEEDED**

Most of you know that CKCS is open Monday to Friday, 10:00 a.m. to 4:00 p.m. In order to do this we depend on CKCS member volunteers. Two people work every day, one working from 10:00 a.m. to 1:00 p.m. and another from 1:00 p.m. to 4:00 p.m. Most of us working the phone, take something else to work on during the time we spend there waiting for the phone to ring or someone to drop in with a question. We work on puzzles, read books, knit, or whatever may interest us. Right now there are two people doing double shifts to make sure we are covered for the entire week. We need two, three, or more of you to volunteer three hours a week to help continue to keep CKCS open all week. If you would be interested in helping keep CKCS open weekdays, you can call me on Monday morning from 10:00 a.m. to 1:00 p.m.

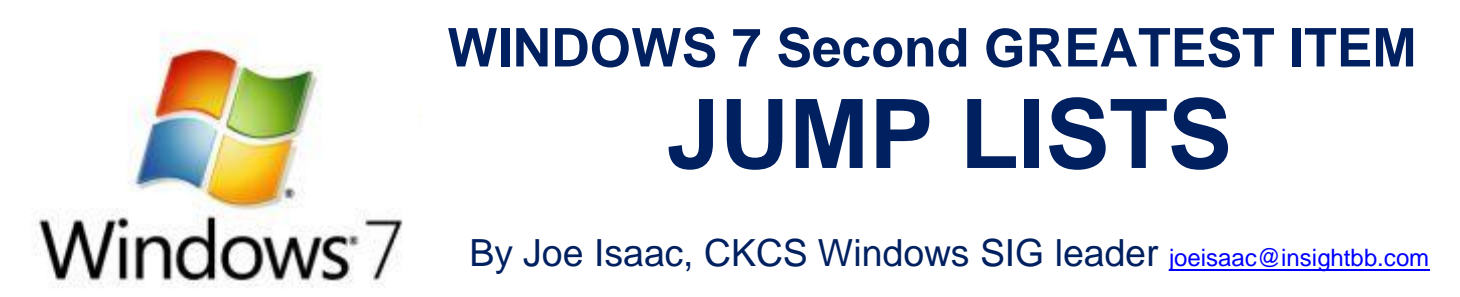

Taskbar Jump Lists display Pinned, recent, and frequently accessed programs, and a way to close them all at once.

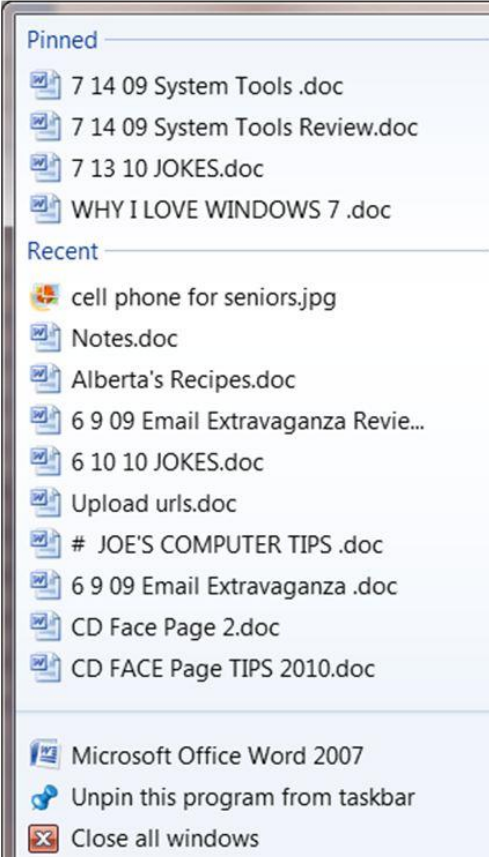

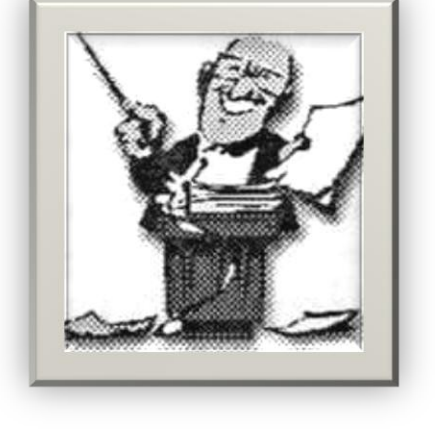

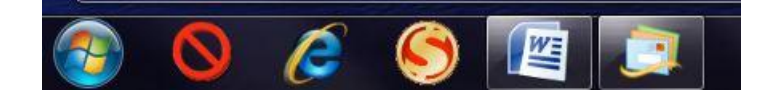

#### **To view a Jump List, RIGHT click the WORD Taskbar icon.**

- At the top of the list are my "Pinned" documents (they stay put), these I work on every day or two.
- Next you'll notice Recent documents, these are the other documents I have opened. (They change as I open more documents.)
- At the very bottom you can Close all windows in WORD at one time. This works the same way if you have a lot of Internet Web pages open.

This saves a lot of time.

**VICE PRESIDENT"S MESSAGE**

### **CKCS Classroom Upgraded to Windows 7**

**by Bob Brown**

**[crb7@yahoo.com](mailto:crb7@yahoo.com)**

**All PCs in our classroom have been upgraded from Windows Vista to Windows 7. Thanks to our "Windows 7 Advisory Team" of Paul Stackhouse, Joe Isaac, Jim McCormick, Matt Snoddy, Fred Kendig, Ben Rice and Mike Seiler.**

**The installations were done by Mike Seiler and all seems well with only a few minor surprises. Of course, we real computer "experts" know that any software install will have surprises.**

**It is our plan that all future classes use Windows 7. Much of our class material has been revised with more in progress. All our fabulous volunteer instructors are now fine tuning their adjustments to the new system.**

**Thanks again to all involved – this was truly a team effort of the best kind.** 

### **Not a member – we invite you to join CKCS**...

Now a member – be sure to renew. Here is how

1. Click on this link <http://www.ckcs.org/join/> and fill out the form. ( if that doesn"t work, go to [www.ckcs.org](http://www.ckcs.org/) and click on JOIN NOW ) - - **or**

2. Call (859) 373-1000 and a friendly office supervisor will be glad to help you - - **or**

3. Stop by the CKCS Resource Center at 160 Moore Drive, Lexington, 40503 ……………………Office hours Monday through Friday, 10 AM to 4 PM…………………………

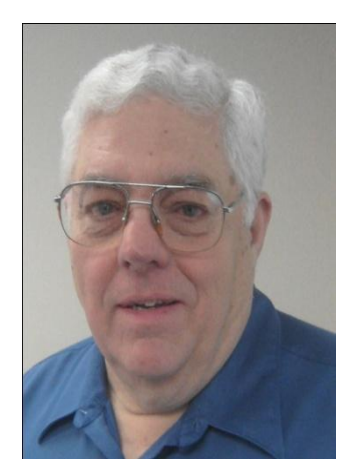

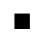

# **CKCS SIGs What are they about?**

**SIG = Special Interest Group**

**NOTE; Always check the CKCS home page, the Monthly Schedule and the newsletter for any last minute changes to the normal schedule. [www.ckcs.org](http://www.ckcs.org/)**

### **COMPUTER CLINIC SIG**

### **Meets monthly on the fourth Saturday – Leader Bob Brown**

This group meets every 4th Saturday morning at 10am. Topics are anything in the field of personal computers and Internet sites. Typically we talk about newsworthy events such as new products or new developments on the Internet. Sometimes guest speakers are invited to demonstrate a particular software product of general interest.

Some recent topics include Google Apps, Twitter, Podcasting, and Buying a New Computer.

### **DATABASE SIG**

**Meets monthly on the fourth Thursday – Leader Garland Smith**

### **DIGITAL PHOTOGRAPHY SIG**

#### **Meets monthly on the fourth Tuesday – Leader Joe Dietz**

The Digital Imaging Special Interest Group is a forum to provide and share information about digital imaging. The SIG frequently has guest speakers to cover a wide range of topics that are related to digital imaging. Some of our past topics have been on digital archiving (AKA Backup), getting the best out of your point and shoot camera, effective lighting when taking pictures, restoring old photos and many others. The goal of this SIG is to help attendees to better understand digital imaging, learning how to get the best out of their cameras and how to improve their images with digital imaging software such as Corel's Paint Shop Pro, Photoshop CS/Elements, Gimp or other program. Each meeting starts off with a photo contest with a variety of different categories.

### **DR. FIXIT SIG**

**Meets monthly on the first Saturday – Leader Norm Funk**

### **GENEALOGY SIG**

#### **Meets monthly on the third Tuesday – Leader Phyllis Spiker**

Attendees have an opportunity to ask questions, share new ancestors, record discoveries or websites. Programs are not a course of classes, but topics of interest, such as new online databases, interpreting evidences, genealogy softwares or getting acquainted with repositories" websites. Opportunities for onsite research may be suggested. Wanna know, "who"s your grandaddy?"; or "Where"re the records?" We"ll try to help you succeed. Join us 7 P.M, the 3rd Tuesday of the most months, except June, July and August.

### **INVESTMENT SIG**

#### **Meets monthly on the third Saturday – Leader Art Gonty**

The Investment SIG meets on the 3rd Saturday of the month at 10 am at CKCS.

The main theme of the SIG is to discuss stocks, exchange traded funds and mutual funds. We try to guess the direction of the stock market so one's portfolio can be managed to prevent heavy losses. We discuss multiple online stock sites that can be helpful in managing or developing a stock portfolio. We discuss technical analysis and fundamental analysis. Members often present a stock that they think has potential to gain in price. There is often witty exchanges and there is excellent rapport amongst the members. We do not contribute any funds to buy or sell stocks at the SIG. It is an informational meeting only. We invite anyone that has no, little or great experience to join us.

## **LEX MUG SIG**

#### **Meets monthly on the second Wednesday – Leader Joey Police**

The Lexington Microsoft Users Group (LexMUG -- [www.lexmug.com](http://www.lexmug.com/)) meets the 2nd Wednesday of every month from 11:30 AM - 1:00 PM (brown-bag lunch meeting) with networking until noon and then announcements and a 45-minute presentation starting at around 12:10. We keep a tight schedule and start and stop punctually to allow people to get back to work, but we have the venue all afternoon and many people stay up to an hour or so afterwards to talk in smaller groups. Our venue is Central Kentucky Computer Society (CKCS -- www.ckcs.org) here in Lexington. Online we have about 150 users, and in person we draw about 15-30 users per month to meetings. LexMUG is -nota Small Business Specialist/Server group, but does draw heavily and have a large part of its constituents from an SBS background. We focus on all types of technology ranging from Hard drive recovery, Virus protection, to all Microsoft technology and products. Our online forum and social media is a great way to discuss topics more in depth. Our next meeting can be found on our web site at [www.lexmug.com](http://www.lexmug.com/) where we will be discussing which Antivirus solution is best for you?

### **MACINTOSH SIG**

#### **Meets monthly on the second Thursday – Leader Kurt Jefferson**

The Mac SIG is designed to be fun, informative, and an overview of everything "Mac" for new users and old. We talk about everything ranging from how to get more out of the features built into OS X (pronounced "ten," not "x.") to iWork (Apple's replacement for AppleWorks) to using the Internet. The Macintosh is one of the easiest to use computers on the planet. But hidden features abound. The more you know, the more you can do. We try to share tips at every meeting and provide insight to empower users to get more out of their machines. We see all kinds of visitors at the Mac SIG including new users, Windows users, and folks who are new to computers. We welcome you and hope to see you at the next Mac SIG—held the second Thursday of the month. (By the way, there will be NO Mac SIG meeting in July).

### **MICROSOFT ACCESS SIG**

**Meets monthly on the third Thursday – Leader Stuart Zahalka**

### **OPEN SOURCE SIG**

#### **Meets monthly on the first Wednesday – Leader Bob Brown**

This group meets every 1st Wednesday at 7pm. Topics are usually demonstrations of open source software products or web-based applications for Windows and/or Linux systems. We usually have a Linux distribution of the month and a Windows software product of the month.

Some recent topics include Firefox, OpenOffice, Project Management Tools and PDF Editing.

### **WINDOWS SIG**

#### **Meets monthly on the second Tuesday – Leader Joe Isaac**

The Windows SIG or workshop meets the 2nd Tuesday of each month at 7 pm. Topics covered may be: Windows 7, Windows Live Mail, Internet Explorer, Windows Media Player, System Restore, Defrag, Desktop, Taskbar, Windows Live Photo Gallery, Windows Live Movie Maker, Basics, Files and Folders, Control Panel, YouTube, Disk Cleanup, etc.

#### **To see which topic will be covered next go to: <http://computertips2009.blogspot.com/>**

**To see a years worth of email Tips and Reviews go to: <http://www.ckcs.org/joetips.pdf>**

### **WORD PROCESSING SIG**

#### **Meets monthly on the first Tuesday – Leader Jerry Heaton**

The Word Processing SIG starts with questions from classmates where the SIG leader and all attending help provide solutions and answers. In fact many of the topics presented during each session, come from questions received by Email during the month. Topics are presented so that new as well as advanced computer users will benefit by attending. This workshop uses several Microsoft Word versions during the SIG. Presently three versions are available for instructional purposes; Word 2003, Word 2007 and Word 2010, however the version used by the majority of the attendees usually is the one used most prevalently.

### **UNIX / LINUX SIG**

#### **Meets monthly on the fourth Thursday – Leader Lewis Gardner**

The Linux SIG handles a wide range of technical topics. Linux is based on Unix which is the granddaddy of modern networking. We spend a considerable amount of time on servers, networks, routers, access points and general network configuration. These operating systems are at the heart of many devices in our increasingly connected world. Come out and we will try to get your questions answered, your problems troubleshot or devices configured.

# **News to use**

## **Word Processing SIG favors daylight sessions**

The word processing SIG will only have one session during July and August. It will be at 1:30 PM. In recent months, there have been two sessions, 1:30 and 7:00 PM. The largest attendance recently has been the afternoon session. Members and guests are invited to attend the afternoon session.

### **Board of Directors meeting**

Normally the BOD meeting is on the first Thursday of each month at the resource center. In July, however, the meeting has been moved to the second Thursday, July 8 in order to allow additional time to complete the end of fiscal year report. Members are welcome to sit in on the BOD meeting, which starts at 7:00PM.

### **Genealogy SIG on a holiday**

Phyllis Spiker, (Genealogy SIG leader) announced that the Genealogy SIG will take the summer off. "Enjoy your summer" she said. "do more research and be ready to tell us about it at the September SIG scheduled for September 21 at 7:00 PM".

### **No Mac SIG meeting in July**

Macintosh Sig Leader Kurt Jefferson will not be available for the normal workshop in July therefore his SIG"s next meeting will be August 12 at 7:00 PM.

## **Board of Directors / Officers**

The current officers and board of directors who will represent CKCS members for the year 2010-2011 are listed on this page. The Central Kentucky Computer Society operates on a fiscal year ending June 30. The CKCS Bylaws may be viewed by members by clicking on MEMBERS on the CKCS home page and selecting Enter Members Area.

## **CKCS history updated**

Several new historical pictures and some updated history information have been added to THE HISTORY OF CKCS link on the web page. Click here [http://www.ckcs.org/ckcs\\_history.pdf](http://www.ckcs.org/ckcs_history.pdf) and check out pages 5,6 and 9 for updated information and photos.

#### **Central Kentucky Computer Society** Incorporated

160 Moore Drive Suite 107

Lexington Kentucky 40503 (859)-373-1000

**OFFICERS** *Tenure end June 30, 2011*

President: Mike Seiler Vice-President: Bob Brown Treasurer: Jim McCormick Secretary: Ben Rice

#### **DIRECTORS**

*Tenure end June 30, 2011* Jim Geeding John Newsom Julia Steanson Larry Trivette Larry Mitchum

*Tenure end June 30, 2012* Wendell Curtis Jerry Heaton David Highet Paul Stackhouse Joe Dietz

Webmaster John Newsom Office coordinator Jenny Brown Newsletter **Jerry Heaton** Calendar Wendell Curtis Refreshment Center Jim Hughes

## **Now, you may "spice up" your Google Homepage with Image backgrounds**

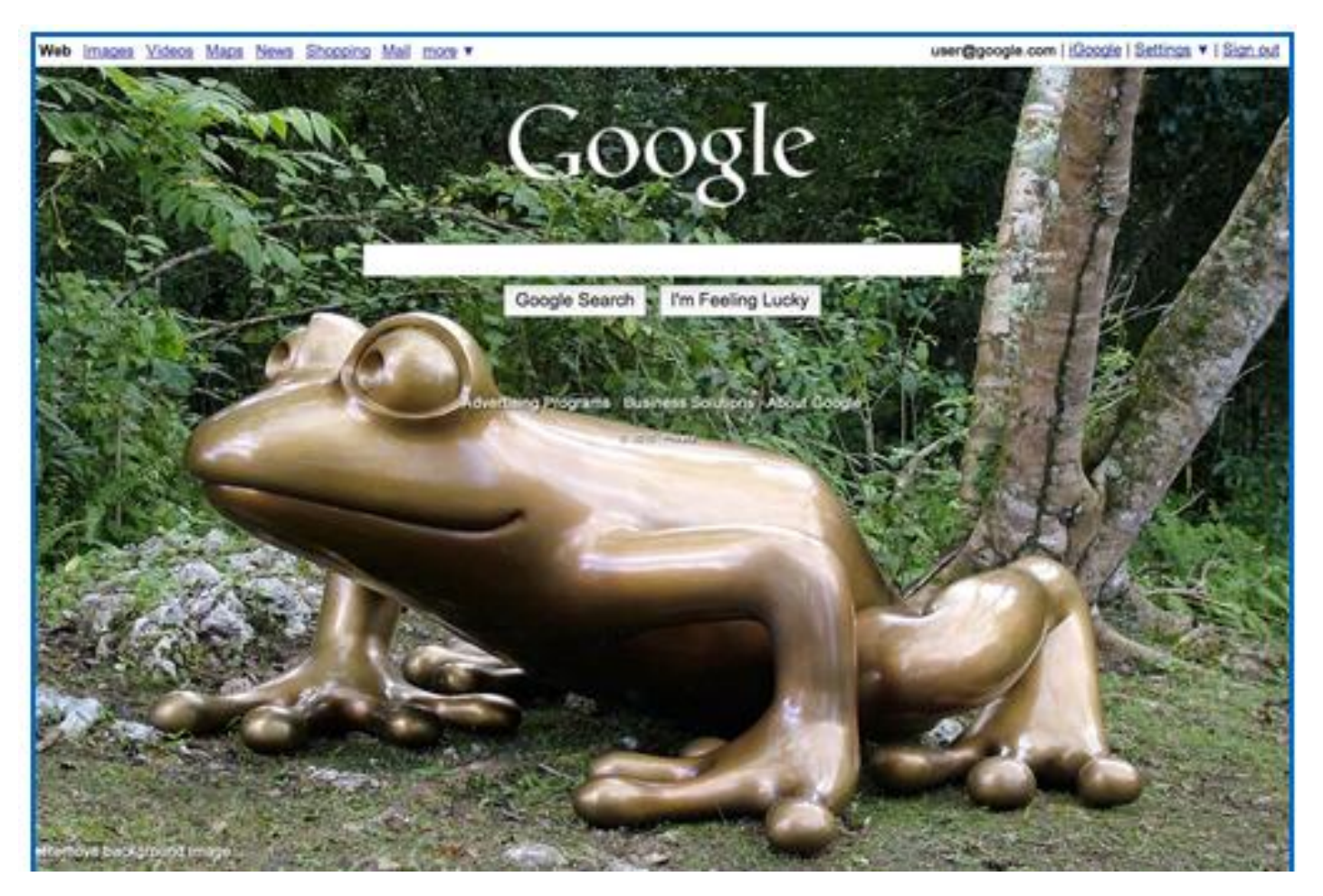

Google launched its iGoogle"s product debut in 2005 and I think people like it. We"ve always liked the minimal Google.com homepage, but if you prefer a little spice to your search page (Like Bing), you"ll like the Google"s new background image feature.

It"s a simple enough feature about which we have heard **[rumors](http://googleblog.blogspot.com/2010/06/freeze-frame.html)**: Just go to **[Google.com](http://www.google.com/)**, move your mouse to the bottom left of the screen and click on CHANGE BACKGROUND IMAGE, and pick any image from Google"s Public gallery, your Picasa web album photos, or upload any image from your desktop. ■

**Furnished by Larry Mitchum**

**Interesting quote:**

### **"When the mind is doing "nothing" neurons chatter away like Twitter addicts" –**

**-- Sharon Begley, The Hidden Brain, What scientists can learn from "nothing"** *Newsweek* **June 2010**

**12** July 2010

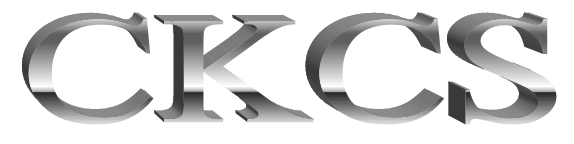

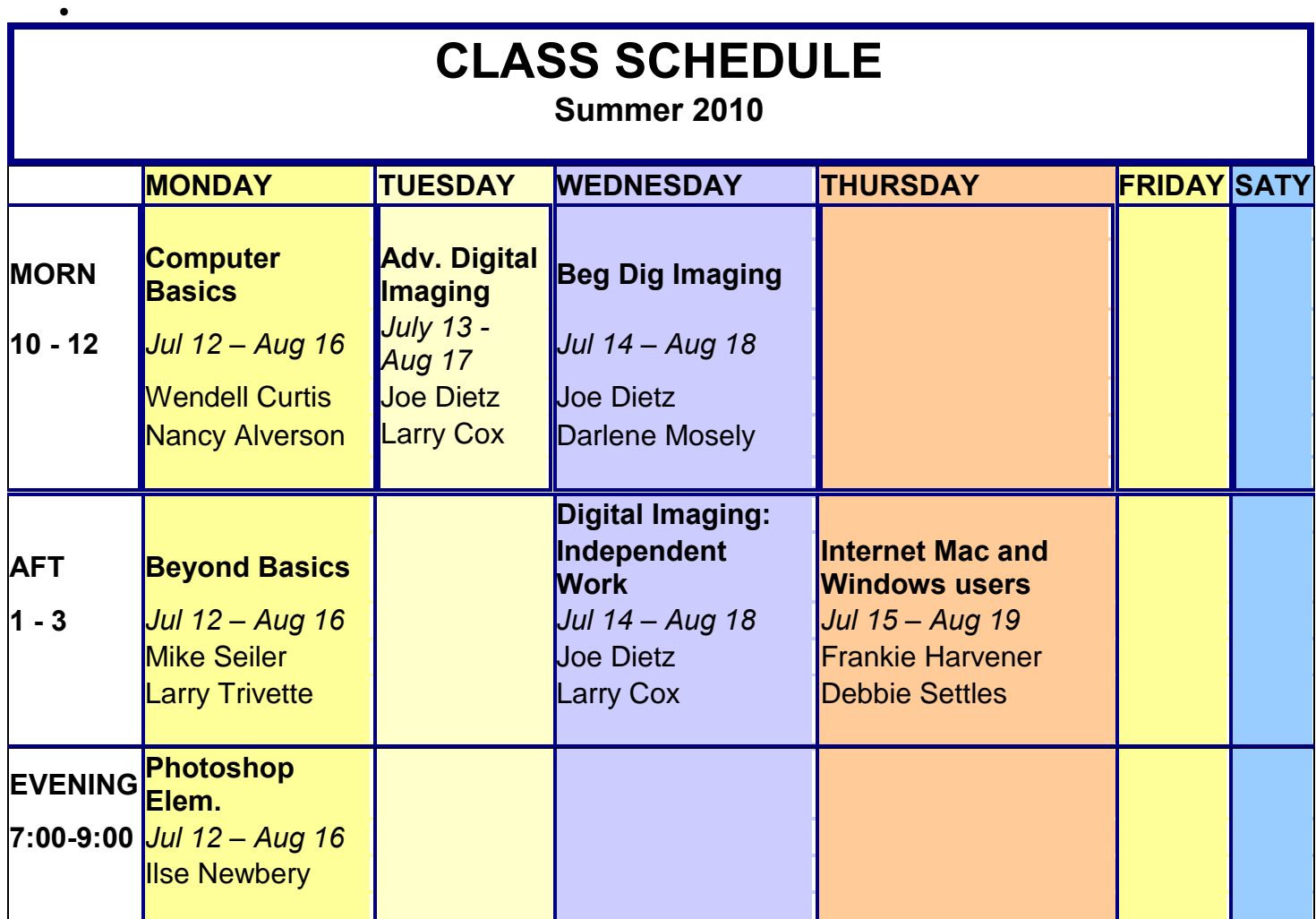

**ATTEND A CKCS CLASS FOR A GREAT LEARNING EXPERIENCE Call (859) 373-1000 for more information or to enroll Call early -- class size is limited to 8 people**

### MEMBERSHIP CORNER By David Highet

ur recent annual Picnic reminded me of the main reason for being a member of the Central Kentucky Computer Society. It came to me as I was enjoying the com – ar recent annual Picnic reminded me of the main reas for being a member of the Central Kentucky Comput Society. It came to me as I was enjoying the com - panionship and conversation of my fellow members of CKCS. These were my good friends, classmates, students, instructors, and fellow board members who were with me on this special night. I realized just how fortunate I was to be in the company of persons who share the same passion as I, for the personal computer.

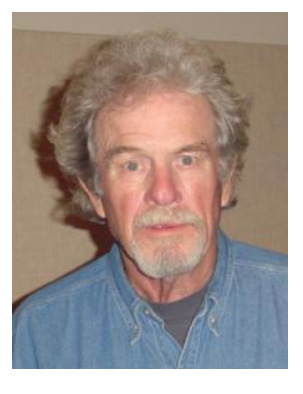

Every person at that picnic shared at least one thing in common, his or her knowledge and dependency of a personal computer (whether for work or

personal use). Each of us had one or more story to tell about a recent virus, new application we had discovered, or a stubborn computer problem that we needed an answer for. That night, no person in

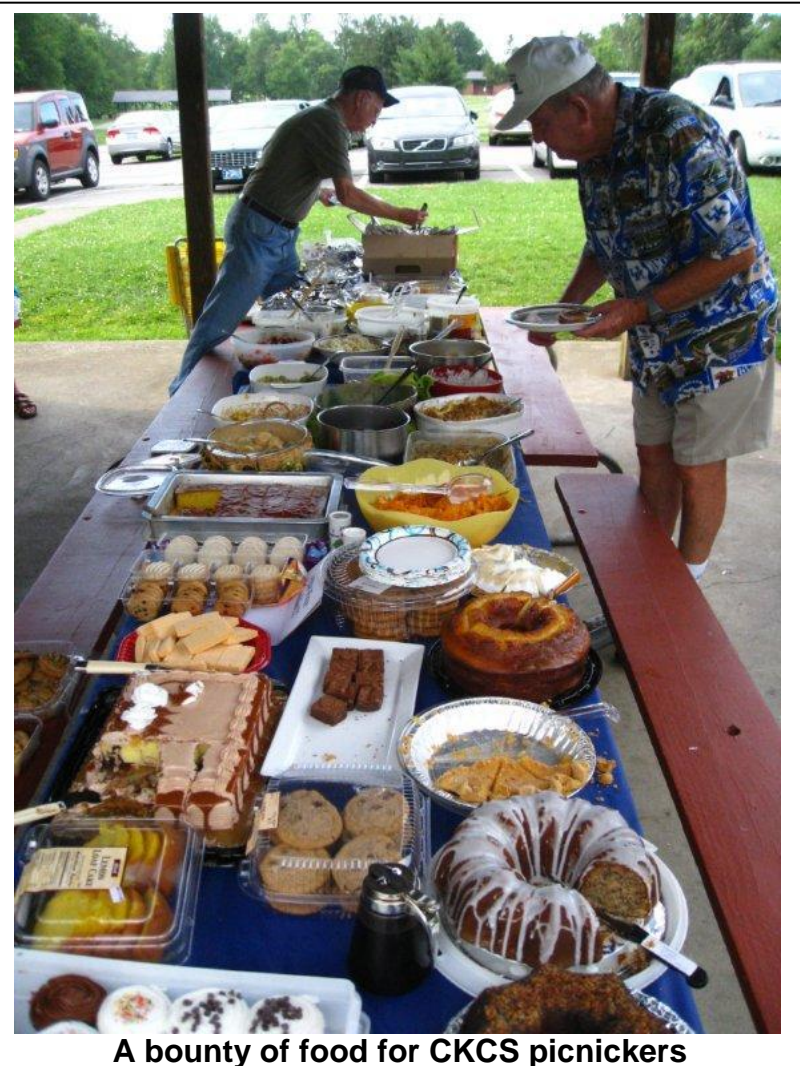

**Photo by Jerry Hubble**

attendance had reason to stand alone in a corner feeling left out of the conversations. Conversely, they (at least I did) wish that I could participate in *all* of the conversations.

The food was good (it always is), and there were far too many varieties to sample all of them. However, the fellowship of just being with my friends from CKCS was much better. Our annual picnic is always a special event, one that we should share with all of our friends and neighbors. During this year, let each one of us take the responsibility to invite at least one of our good friends or neighbor to a meeting, class, or SIG. Let us share our good fortune with the persons we share our lives with!

The picnic concluded with our annual election of officers and board of directors members. Let us all wish the very best for our newly elected officers and board members. Special congratulations should be extended to our new president – Mile Seiler. Please join me in offering Mike all of the support we can to make our computer society strong and successful!

## DIGITAL IMAGING

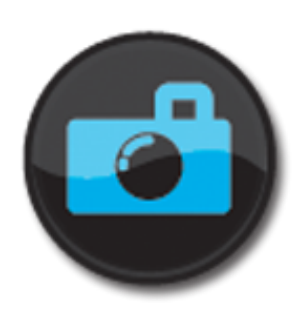

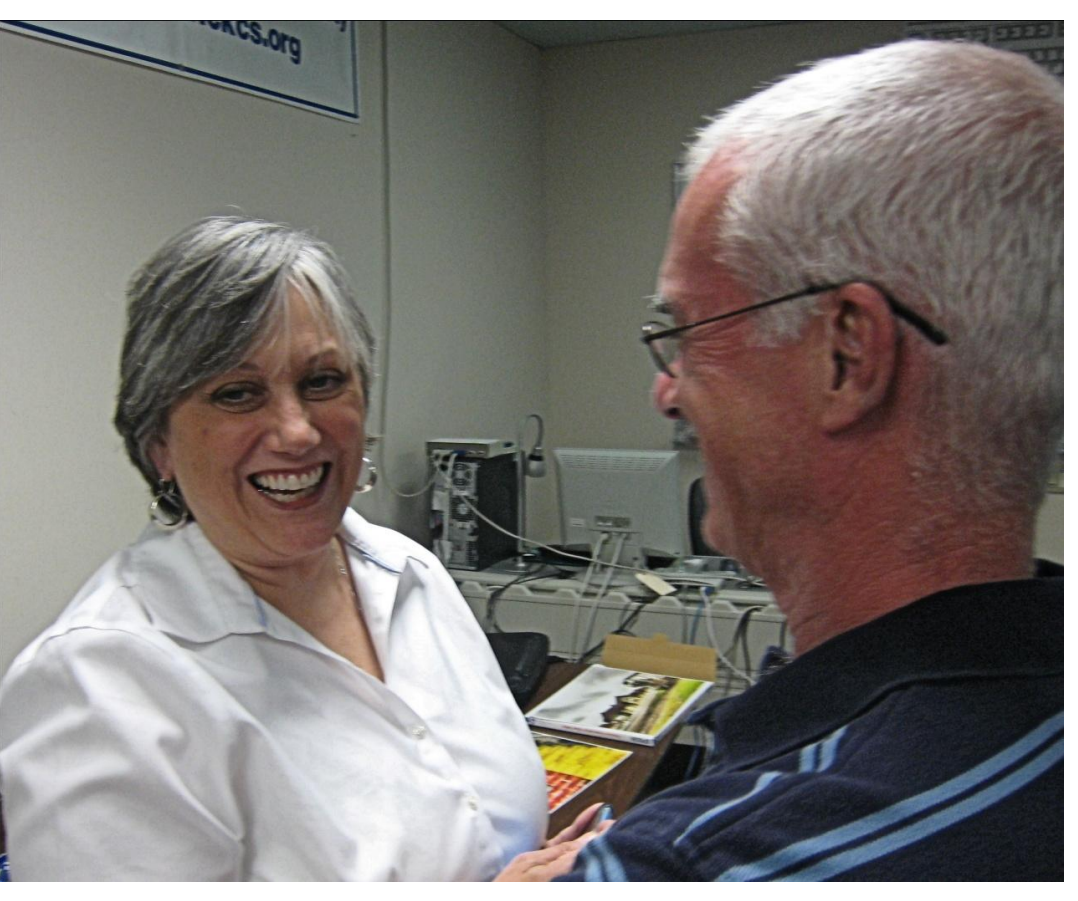

**Mary Molinaro, - Director of Preservation and Digital Programs at the University of Kentucky Libraries chatted with Joe Dietz on June 22 before her presentation about "personal archiving."" Mary emphasized different ways to back up your important documents and images. A couple of her most significant tips were to back up in multiple places and to verify that your backups were effective. Since digital formats can degrade over time, she also recommends that you check your backups every five years**.

### **JUNE PHOTO CONTEST WINNERS Repetitions/Patterns**

*CONGRATULATIONS to Ulin Leavell and Larry Grannis (Tied for 1st place)*

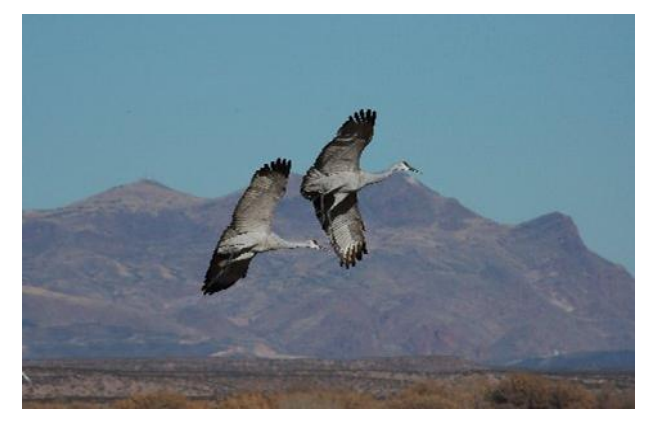

*Each month, the digital imaging SIG has a photo contest category. In June, there were 12 entrees. For July see next page*

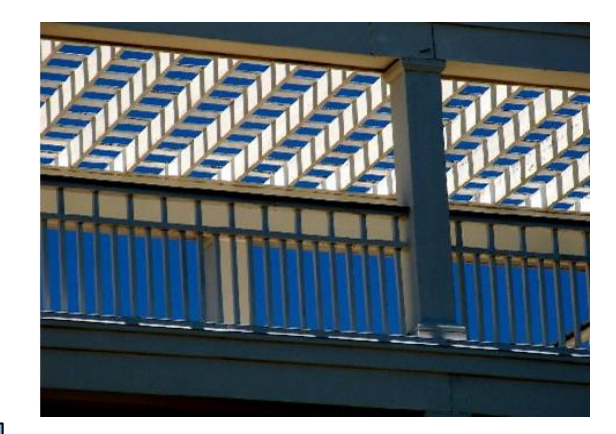

**15** July 2010

### **It"s July, time for the CKCS 2010 Annual "Hall of Fame" Photo Contest**

## *WALLS, FLOWERS AND WATER*

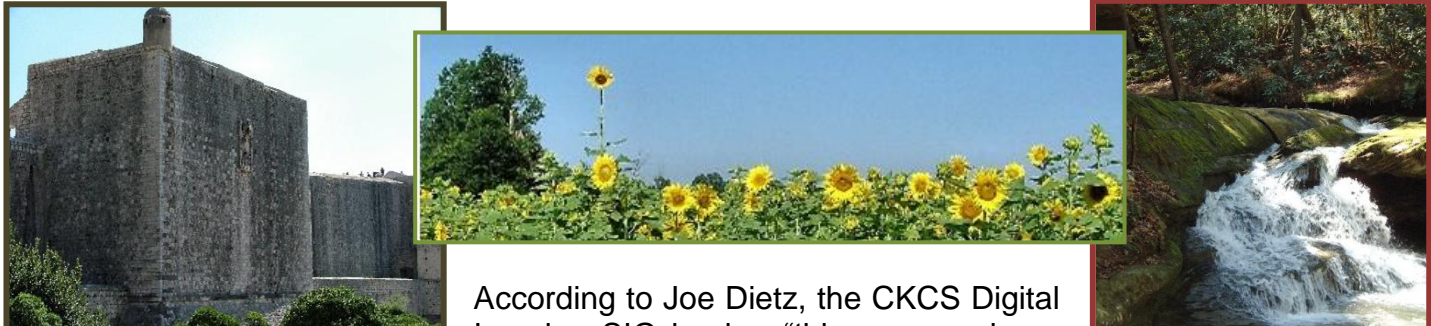

Imaging SIG leader, "this year we have an eclectic list of items for our annual photo contest". Based on a vote at

the May Digital Imaging SIG meeting, the three categories for this year are: Walls, Flowers, and Water. The Contest will be held at the Tuesday, July 27, 2010 Digital Imaging SIG meeting at the CKCS Resource Center.

Here are the guidelines:

- Contest is open to CKCS members.
- No photos that have been submitted in previous contests at CKCS may be used.
- Each person can submit a maximum of three pictures. They can all be in one category or spread among the three categories.
- Picture and matte (if used) can be no larger than  $8\frac{1}{2}$  by 11 inches.
- With each picture, include a 3 X 5 card with your name, your e-mail address, the name of the picture, and the category you want the picture to be in. If no category is listed, I get to pick which category. (I know someone will submit a picture looking at flowers out of a walled window with a lake in view. And what category will that be? Better you chose than me!)
- NO hard frames, digital frames are okay.
- Pictures must be placed in my CKCS mailbox no later than **noon on Monday, July 26**.

This year each attendee will be able to vote on the top three pictures of each category. Voters can then select one of their first place selections to be "Best of Show".

Winning photos will be announced at the SIG meeting and will appear in the August Newsletter. Direct your questions to: [joedietz@aol.com](mailto:joedietz@aol.com) .

> The Digital Imaging SIG meets on the fourth Tuesday of each month. Check the Meeting Schedule on the CKCS home page for more information.

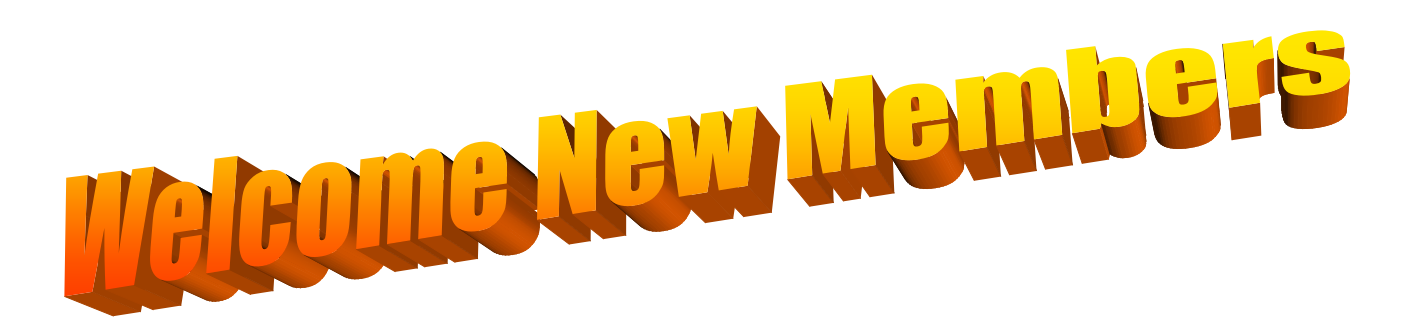

The Central Kentucky Computer Society welcomes the following new members whose applications were processed from May  $21^{th}$  to June  $27^{th}$  2010.

> **Joan C Jahnige Pat Layton Frank D. Sweeney**

A special thank you to the following members who renewed their membership during this reporting period.

> **Nina Gale Anderson Ruth C Beeman Mary J Billitter Robert Barry Bingham Robert Dalzell Joe Dietz Robert J. Fitz Jay Hopkins Gerald B Hubble George Humphrey Mary M Isaacs J A Jones Linda And Greg Lawrence Bernice Masters Doc McCormick Marty Myers Phyllis Tackett Bernie Vonderheide Laura G White**

> > **Information provided by CKCS Secretary Ben Rice**

# **A switcher's guide**

If you"re familiar with Microsoft Windows (XP, Vista, 7) and now you"re getting up to speed with Macintosh OS X (Tiger, Leopard, Snow Leopard) this column is for you. Every day, thousands of folks buy their first Mac.

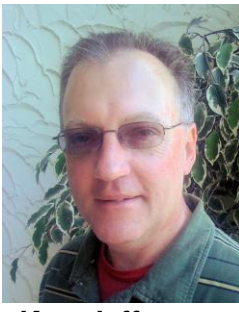

**Kurt Jefferson**

Those folks are looking for a fast way to get up to speed with their new machine.

I know I'm probably preaching to the choir here, but one of the best ways to become comfortable with Mac OS X is by taking a Mac class at CKCS. Check out the latest class schedule and sign up. You"ll learn more than you ever thought you could. Find the class schedule on the left–hand menu of the CKCS Home page [www.ckcs.org.](http://www.ckcs.org/)

Another source of help is The Mac Corner: [www.ckcs.org/sigs/mac/mac.htm](http://www.ckcs.org/sigs/mac/mac.htm)

This is one of the most viewed Web sites provided by the Central Kentucky Computer Society. It"s chock–full of good links to help you out.

With that said, here are some Web sites which you might find beneficial:

#### **My First Mac**

A gem of a site that includes sections, *Before You Buy, Getting Started, Getting Help, Switching from Windows,* and more. Here"s a sample from this site:

*Altering your memorized keyboard shortcuts may be the most frustrating part of switching to the Mac. In most cases, changing the modifier key from Control + key to Command + key will do the trick.*

**<http://tinyurl.com/4nd4rp>**

**Macs–All–In–One For Dummies Cheat Sheet from Macs All–In–One For Dummies, 2nd Edition by Joe Hutsko Here you'll find how to use special keyboard commands to make your Mac jump through hoops and make you more productive. <http://tinyurl.com/3ayz8s8>**

**Switch 101—Migrate to Mac**

**This is one of several Apple Web sites decided to get you up to speed fast with your new Mac. Links include Migrate your files, Connect your peripherals, Get me started on the software, and Show me how to set up my Mac for me.** 

**<http://tinyurl.com/8vsbg>**

#### **lifehacker: Hack Attack—A guide for switching to a Mac**

Adam Pash writes about his experience learning how to use his new Mac. This Jan. 2007 column is a bit dated but it still provides plenty of great tips and screenshots that ought to come to your aid. <http://tinyurl.com/qewhul>

#### *Notebook Review's* **Mac Switcher Guide**

Last updated in August 2008, Sammy L. answers common switcher questions, discusses the differences before the MacBook and MacBook Pro, troubleshooting, and offers recommended guides and links.

<http://tinyurl.com/3ak4bk8>

#### *Apple Matters:* **A Switcher's Guide to Windows and Mac Differences and Equivalents**

As Chris Howard says in his article, *If you still feel like you're stumbling around in the dark, hopefully the following article will turn a few lights on.*

<http://tinyurl.com/3sc7pq>

#### **Tao of Mac: How to switch to a Mac**

Rui Carmo lives in Portugal and provides great advice for folks living anywhere trying to learn Mac– speak. Here's some of what you'll find on his lengthy page:

*Never, ever move Apple applications (such as Mail.app) to other folders. If you're a Windows user, don't try moving a folder on top of another with the same name—Mac OS X will replace the entire folder.*

<http://tinyurl.com/3an6fx7>

#### **What office program should I use?**

This is a matter of choice. There are plenty of programs (and several office Web sites) out there for Mac users. Here's some available options:

#### **Apple's iWork '09**

Amazon.com is currently selling Apple"s office suite for \$37. This is a very good price. Apple also offers iWork online (it"s currently in beta stage which means it"s not quite ready for prime time: [https://www.iwork.com/signin/\)](https://www.iwork.com/signin/).

Kurt's note: If you decide to buy from Amazon, please first visit the CKCS Home page [<www.ckcs.org>](http://www.ckcs.org/) and click on the Amazon.com button on the lower left–hand side of the page. Your Web browser will open to Amazon.com but CKCS will get a small percentage of the money you spend at the site. As a non–profit, CKCS benefits from every purchase you make via Amazon.com.

iWork is a suite offering Pages (word processor), Numbers (spreadsheet), and Keynote (PowerPoint–type presentation program).

The really neat thing about iWork is that you can export any work created in its programs into Microsoft Office compatible documents. So if you"re creating a document using Pages, you can easily convert it into a Word document so anyone using Word on a Windows or Mac machine can read it.

Now if the page contains numerous tables, graphics, photos, line art and other items, it may not convert to Word properly. But this is a great feature for most of us who don"t publish newspapers on our home computers.

#### **Microsoft Office 2008 for Mac Home & Student Edition**

Amazon.com is currently selling Microsoft"s latest Mac office suite for about \$116.00. This is also a very good price.

Office for Mac has been around for years and offers Word (word processing), Excel (spreadsheet), PowerPoint (presentation slideshow), Entourage (e–mail), and Messenger (instant messaging).

Be aware that if you use Messenger a lot, you"ll want to download the latest version from VersionTracker [<www.versiontracker.com>](http://www.versiontracker.com/), MacUpdate [<www.macupdate.com>](http://www.macupdate.com/) or Microsoft"s Mac Website [<www.mactopia.com>](http://www.mactopia.com/).

#### **NeoOffice**

Free

Uses the Open Office standard and has the capability to save files in Microsoft Office compatible formats.

NeoOffice is a full–featured set of office programs (word processing, spreadsheet and presentation).

NeoOffice developers have taken code from OpenOffice and made it more "Mac like." <http://tinyurl.com/2xosn7>

#### **Open Office.org for Mac**

Free

This is the Mac version of the office software available for Mac, Windows and Linux operating systems.

Open Office offers a full set of programs (word processing, spreadsheet, presentation, database, drawing, and reviews).

Again, Open Office allows Mac users to save their files in Microsoft Office compatible formats for use by PC and Mac users with MS Office. <http://tinyurl.com/jf33c>

#### **IBM Lotus Symphony for Mac**

Free

Documents, Spreadsheets, and Presentations are the three components of IBM"s Lotus Symphony suite for Mac.

The software uses the Open Office standard which allows anyone using NeoOffice or Open Office to open files created by Symphony. In addition, users can save their files in MS Office compatible formats.

<http://tinyurl.com/58h7yg>

**Google Docs** <docs.google.com>

Free

This Web–based office suite is available to Mac users running Safari version 3 or later, Firefox version 2 or later, or Google Chrome 1 or later. (Chrome is Google"s free Web browser).

Docs offers a word processor, spreadsheet, presentation and form formats. Docs allows users to create and edit documents in real time online while working with other users.

In 2009, Los Angeles made the switch to Google Apps (which includes Google Docs): <http://tinyurl.com/njf5ps> and [http://tinyurl.com/34uj839.](http://tinyurl.com/34uj839) Washington D.C. has also made the switch. Smaller cities are also opting for Google Docs.

How to use Google Docs: <http://tinyurl.com/32878a6>

Here is one of many Web sites describing Google Docs: <http://tinyurl.com/39sfdjl>

#### **ZoHo Office Suite** [<www.zoho.com>](http://www.zoho.com/)

Free

This Web–based office suite offers word processing, spreadsheets, presentations, databases, note– taking wikis, project management invoicing and other features.

Zoho apps are free to use at the entry level but a fee is required for more extensive use or for more professional features.  $\blacksquare$ 

### *VIDEO'S / SHOWS TO WATCH*

To watch some of shows, you must have a PowerPoint program on your computer. If you don't have that, you may download a free PowerPoint viewer from this Microsoft link: <http://www.microsoft.com/downloads/details.aspx?FamilyID=048DC840-14E1-467D-8DCA-19D2A8FD7485&displaylang=en>

*Table Saw and a finger (crazy!)* 

[http://www.youtube.com/watch\\_popup?v=E3mzhvMgrLE&NR=1](http://www.youtube.com/watch_popup?v=E3mzhvMgrLE&NR=1)

*Lazy Cat / Smart Bird*

**<http://www.flixxy.com/seagull-and-cat.htm>**

*Furnished by CKCS member Carl Peter*

#### *Don't bungee jump naked*

<http://www.theospark.net/2009/10/humour-jeanne-robertson-dont-bungee.html>

*Furnished by CKCS member Eva Jacobs*

*Drilling a relief well (from BP)*

<http://bp.concerts.com/gom/reliefwell060210.htm>

*Furnished by CKCS member Ted Mellinger*

*Cemetery Surprise*

[http://community.motozania.com/\\_Cemetery-surprise/VIDEO/982670/29029.html](http://community.motozania.com/_Cemetery-surprise/VIDEO/982670/29029.html)

*Furnished by CKCS member Jim Winkler* 

**21** July 2010

### **SPECIAL INTEREST GROUP SCHEDULE**

### July/August 2010

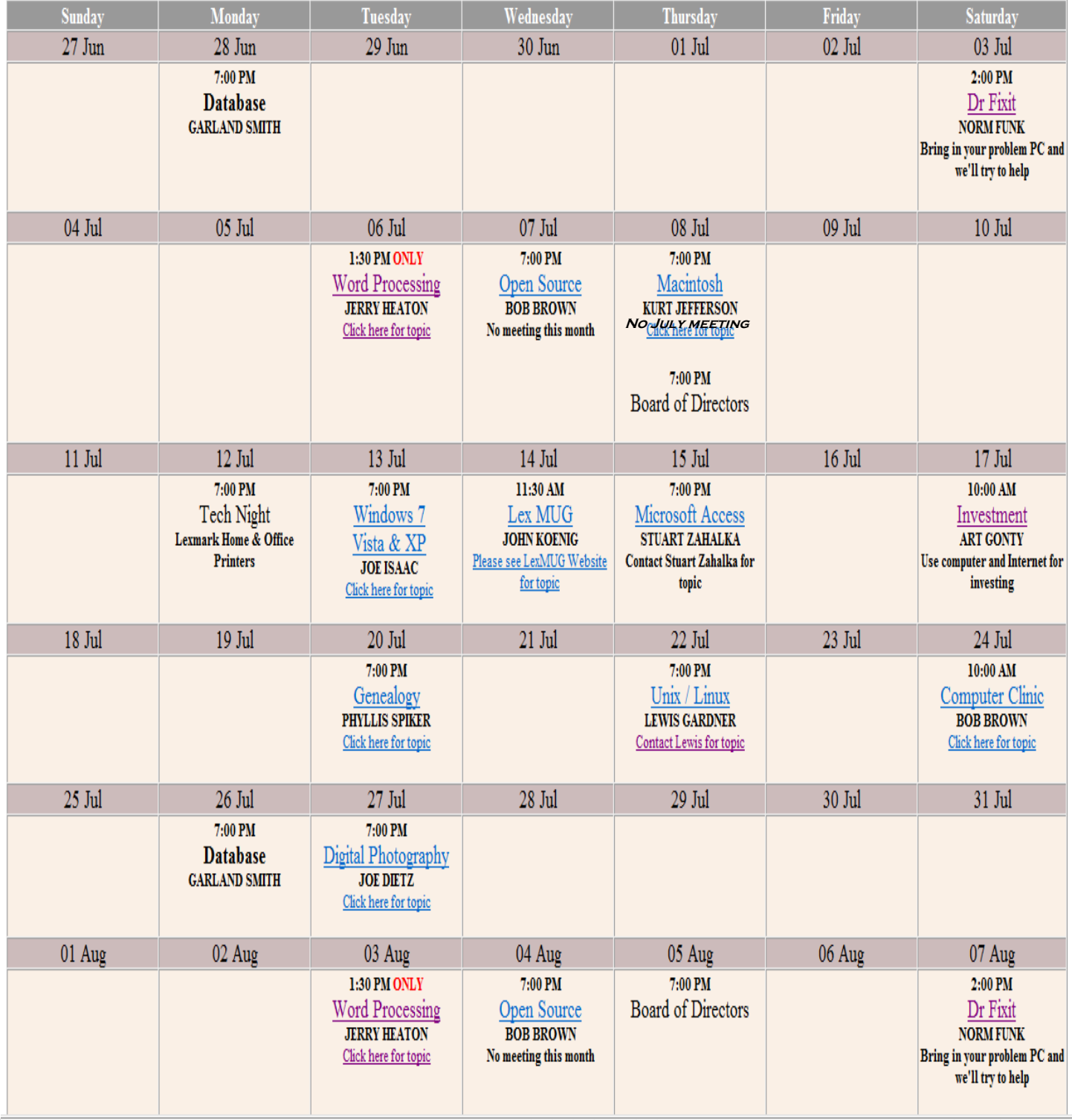

## **FAVORITE ANIMAL**

Our teacher asked us what our favorite animal was, and I said, "Fried chicken." She said I wasn't funny, but she couldn't have been right, everyone else in the class laughed.

My parents told me to always be truthful and honest, and I am. Fried chicken is my favorite animal. I told my dad what happened, and he said my teacher was probably a member of PETA. He said they love animals very much. I do, too. Especially chicken, pork and beef.

Anyway, my teacher sent me to the principal's office. I told him what happened, and he laughed too. Then he told me not to do it again.

The next day in class my teacher asked me what my favorite live animal was. I told her it was chicken. She asked me why, just like she'd asked the other children. So I told her it was because you could make them into fried chicken. She sent me back to the principal's office again. He laughed, and told me not to do it again.

I don't understand. My parents taught me to be honest, but my teacher doesn't like it when I am. Today, my teacher asked us to tell her what famous person we admire most.

I told her, "Colonel Sanders". Guess where I am now...

Furnished by CKCS member Carl Peter. ■

### **We have always heard of a Management Flow Chart**

**But it has never been explained so clearly until now.**

Furnished by Carl Peter

![](_page_22_Picture_11.jpeg)

![](_page_23_Picture_0.jpeg)

### **BIG LOSER!**

**A pit-bull was in his backyard in southern California , minding his own business, when a porcupine invades his territory. The brave but stupid pit bull immediately challenges the porcupine!**

**Bad decision………. the porcupine won this short contest .**

**A vet sedated the dog and then removed a total of 1,347 quills. The dog survived and has, hopefully, learned a valuable lesson.**

![](_page_23_Picture_5.jpeg)

**Now, tell me, how was your day?**

> Furnished by CKCS member Kay Stivers ■

This page is blank